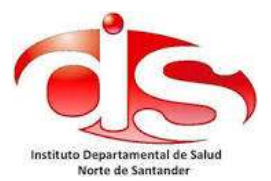

## INSTRUCTIVO COMO VOTAR

- 1. Dar click en el link que aparece en la pagina del IDS, para cada evento de votacion hay un link, en este caso dos, uno para elecciones del COPASST y el otro para elecciones del COMITÉ DE CONVIVENCIA, estos links lo redireccionarán a la plataforma de votación. (Nota: los links de votacion en la pagina de IDS solo seran visibles el dia viernes 02 de Noviembre de 2018, en horario de 08:00 am a 04:00 pm)
- 2. En esta pagina dar click en la palabra "PERSONERO"

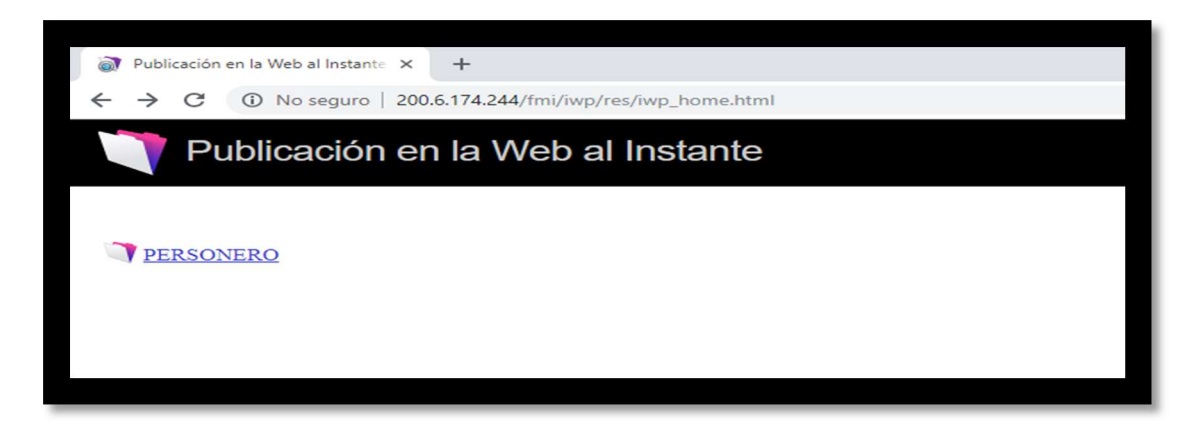

3. En esta pagina ingesar en el nombre de cuenta, en minuscula, la palabra "voto", y en la contraseña tambien en minuscula la palabra "voto"

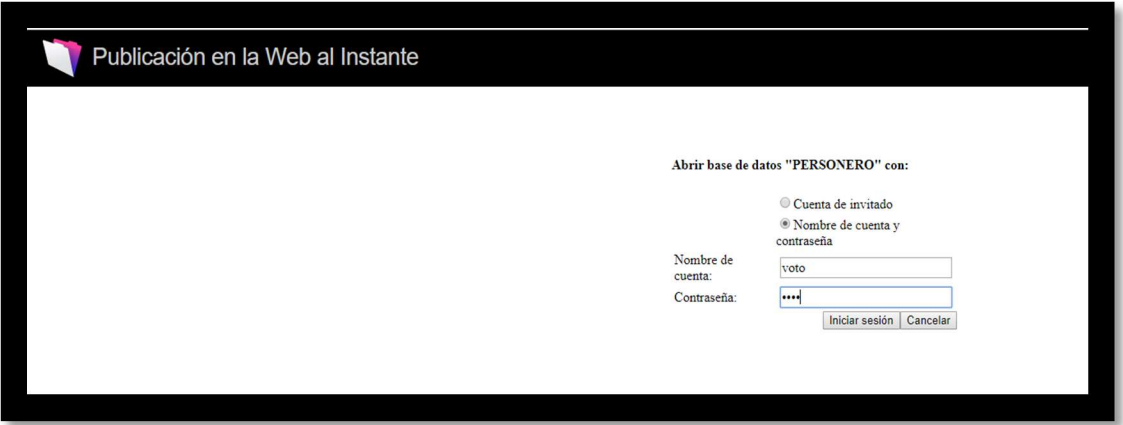

4. En esta página ingresa el número de cedula, sin puntos, solo números. Luego dar click en la frase entrar.

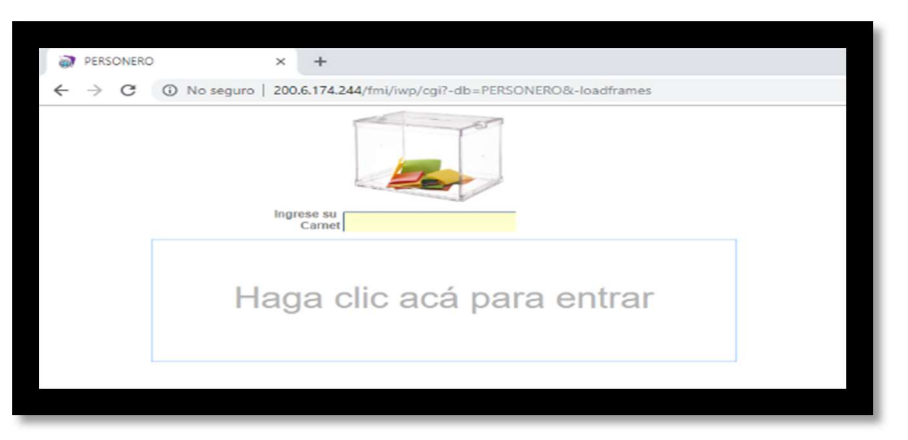

5. En esta página, dar click en el candidato de preferencia

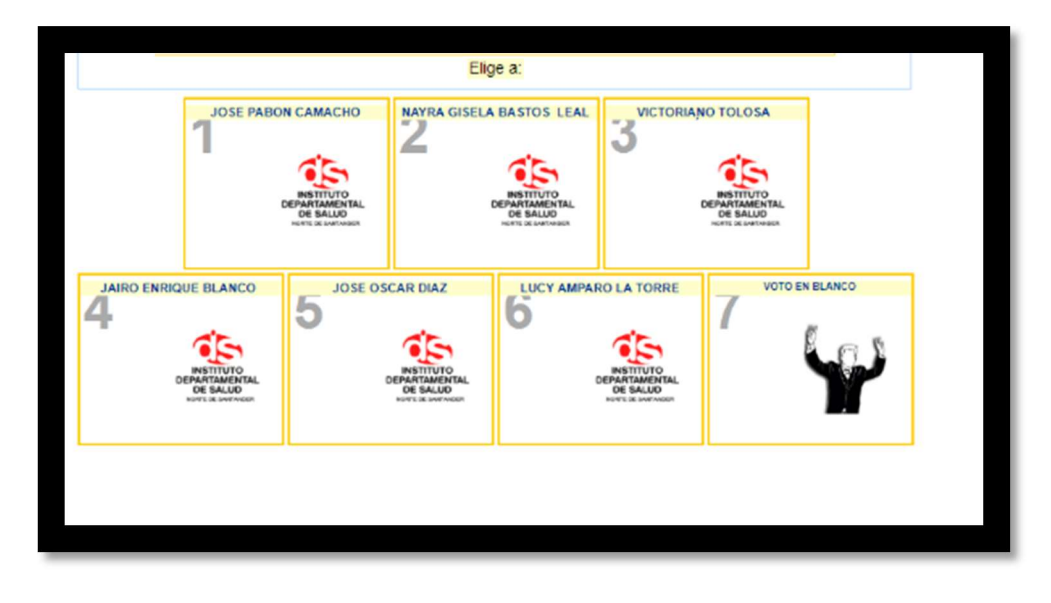

6. En esta página, dar click en la palabra "volver", ya has votado y quedará registrado su voto automáticamente. (puede cerrar la página o dar paso a otro votante desde la misma plataforma)

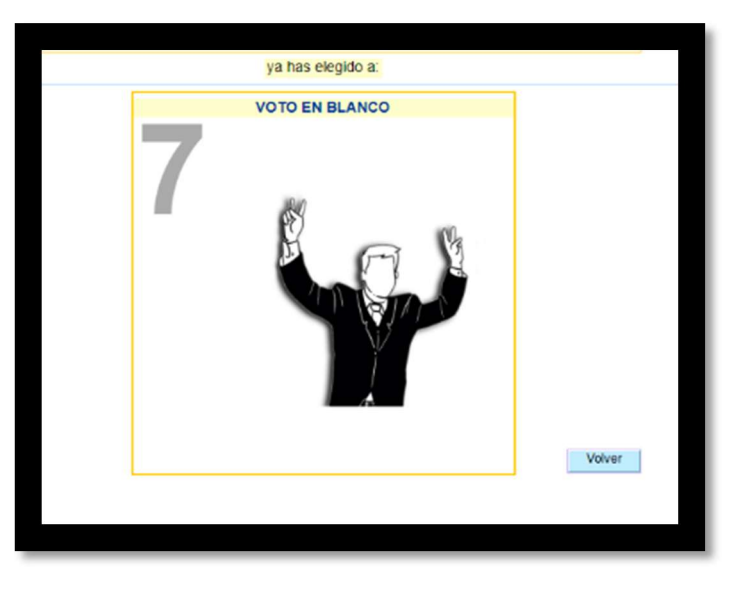